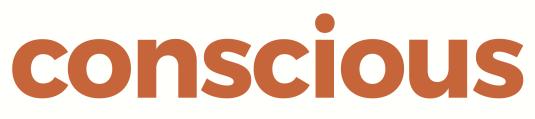

# brand, design & marketing for law firms

Conscious Guide to

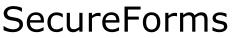

Speed up workflow and make efficiency gains at the same time

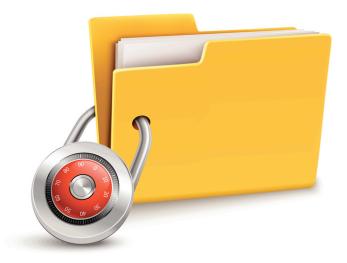

Conscious Solutions Ltd. Royal London Buildings 42-46 Baldwin Street Bristol BS12 1PN

0117 325 0200 support@conscious.co.uk

### **1** Overview

The purpose of this document is to provide a general guide to a sophisticated new product called SecureForms.

| <i>Clients increasing<br/>expect to provide<br/>information</i>                   | The purpose of SecureForms is to provide a more effective method of capturing information from Clients.                                                                                                    |
|-----------------------------------------------------------------------------------|----------------------------------------------------------------------------------------------------|
| electronically.                                                                   | Increasingly Clients want (and even expect) to provide<br>information electronically and prefer to invest their own<br>time in doing what they can rather than incur the time of<br>their Solicitor unnecessarily.                                                                                                    |
| <i>The problem with<br/>traditional web forms<br/>for electronic<br/>capture.</i> | <ul> <li>Some law firms have tried to address this issue with traditional online forms but these suffer from many problems: <ul> <li>They are normally not secure i.e. not protected by a Secure Certificate (an https://) domain</li> <li>The forms are often very long and Clients can't usually save the form for completion at a later time</li> <li>Data validation is awkward – fields are often treated as required which the Client may be uncertain about</li> <li>There is no ability to communicate with the Solicitor during the form-completion process</li> </ul> </li> </ul> |
| <i>SecureForms offers a completely different user experience.</i>                 | We've looked at the entire problem and designed a<br>solution from the ground up. We want the Client's<br>experience to be pleasurable and for the interaction<br>between Client and Solicitor to be enhanced not<br>eliminated.<br>A range of sophisticated features seeks to make the entire<br>process not only efficient but even pleasurable!                                                                                                    |
| Don't lose the<br>personal touch.                                                 | Contact details of the Solicitor are always readily available.                                                                                                    |
| Making it easy for<br>your Clients.                                               | Fee Earners can partially complete a form on behalf of the<br>Client or add comments to specific questions to help<br>clarify matters as far as possible for the Client.                                                                                                    |
| Not sure – don't<br>worry!                                                        | When Clients are completing a SecureForm they can skip questions that they might be uncertain about and leave comments/questions for the Solicitor to be discussed at a later stage.                                                                                                    |
|                                                                                   | Questions are defined as required, requested or optional.<br>When skipping a "requested" field the Client is prompted<br>to add a comment.                                                                                                    |
| Multi-media help.                                                                 | Help resources can be associated with each form, each page, each section, each group and each question. Help resources can be text, audio or video.                                                                                                    |

- *Email Alerts.* Fee Earners receive an alert whenever a Client completes a form. The alert contains all the links needed to quickly review the form and accept it or return it to the Client (with comments) for further input.
- Interface with other legal software. SecureForms is a modern, standards-compliant application that expects to be integrated with a wide range of different legal software. It has a Web Services interface and XML data structure to make this process as easy as possible.

SecureForms is available to existing Clients as an extension to the Content Management System (CMS). However, it can also run "stand alone" for Law Firms who are not hosting their website with us.

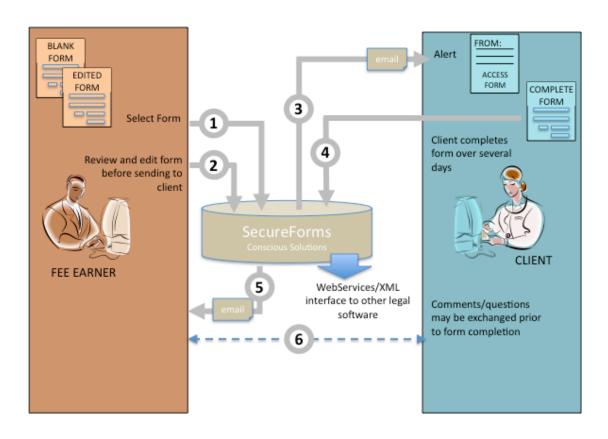

## **2** Typical Workflow

In most cases a Solicitor initiates the process by explicitly sending a particular form to a Client, but is also possible for the Client to initiate the process themselves directly from the website (perhaps in response to a "Start your will now") advert.

The main screen provides an overview of workin-progress and status (i.e. whether the form is with you or with the client).

| ARDS    |                  | ent 25 for     |                                               |                 |           | Available options for the selected form |
|---------|------------------|----------------|-----------------------------------------------|-----------------|-----------|-----------------------------------------|
|         | Client           | Solicitor      | Form                                          | Reference       | Status    | Created:                                |
| Library | Wards Demo3      | Ian Williamson | Debt Recovery - 7 day Letter Before<br>Action | DR7-2           | Client    | 25/05/11 25 Days Updated:               |
|         | Kevin Glass      | Ian Williamson | Debt Recovery - 7 day Letter Before<br>Action | UF5201105201417 | Client    | 25/05/11 25 Days                        |
| h.      | Clare Fanner     | James Taylor   | Debt Recovery - 7 day Letter Before<br>Action | UF5201105191353 | Client    | View Form<br>Download Data              |
|         | Clare Fanner     | Nigel Murray   | Will Questionnaire                            | UF4201105191352 | Solicitor | Email Client<br>View Activity           |
|         | Julie Burbidge   | James Taylor   | Debt Recovery - 7 day Letter Before<br>Action | UF5201105190951 | Solicitor | Change Status<br>Check Data             |
|         | Kevin Glass      | Ian Williamson | Debt Recovery - 7 day Letter Before<br>Action | UF5201105181446 | Solicitor | Change Solicitor                        |
|         | Andrew Gray      |                | Preparing a will (standard)                   | 123             | New       |                                         |
|         | adam<br>davidson | Katherine Roe  | Will Questionnaire                            | UF4201105171420 | Client    |                                         |
|         | Andrew Test      |                | Divorce - Financial Statement                 | 123456          | New       |                                         |
|         | adam<br>davidson | Katherine Roe  | Will Questionnaire                            | UF4201105161759 | Solicitor |                                         |
|         | Andrew Test      | James Taylor   | Divorce - Financial Statement                 | 12345           | Solicitor |                                         |
|         | Andrew Test      | Jenny Pierce   | Will Questionnaire                            | UF4201105112025 | Client    |                                         |
|         | Kevin Glass      | James Taylor   | Debt Recovery - 7 day Letter Before<br>Action | UF5201105101713 | Solicitor |                                         |
|         | Kevin Glass      | Alison Bradley | Will Questionnaire                            | UF4201105101434 | Solicitor |                                         |
|         | tom bevan        | Katherine Roe  | Will Questionnaire                            | UF4201104271118 | Client    |                                         |
|         | Eamonn<br>Boylan | Alison Bradley | Will Questionnaire                            | UF4201104200928 | Client    |                                         |

To send a form to a client the Solicitor first selects the form from the library...

| Forms Library | Debt Recovery                 | ore Debt Recovery - 7 day Letter Before Action |   |
|---------------|-------------------------------|------------------------------------------------|---|
| Clients       | Action                        |                                                | - |
| Search        | Divorce                       |                                                |   |
| Search        | Divorce                       | Divorce                                        |   |
|               | Divorce - Financial Statement | Divorce - Financial Statement                  |   |
|               | Wills                         |                                                |   |
|               | Preparing a will (standard)   | Preparing a standard will                      |   |
|               | Will Questionnaire            | Will Questionnaire                             |   |
|               |                               |                                                |   |
|               |                               |                                                |   |
|               |                               |                                                |   |
|               |                               |                                                |   |
|               |                               |                                                |   |
|               |                               |                                                |   |

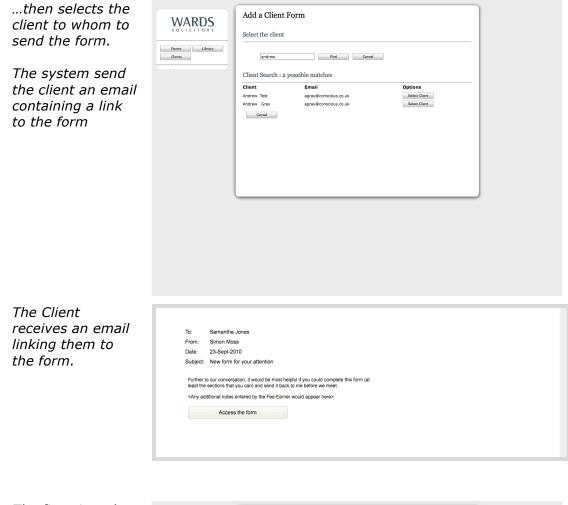

The first time they access the form they have to select a password but once this has been done is they reach the form itself.

Each instance of a form is always associated with a specific Fee Earners – maintaining the personal approach. 

 Surregeneration
 Provide State State St

*Forms are intuitive and easy to use.* 

A Table of Contents is always visible for fast navigation to specific sections.

When necessary, help appears in the right hand column. Help can be text, audio, or video.

| WARDS                                      | Will Questionnaire              |                                    | Next >                   |
|--------------------------------------------|---------------------------------|------------------------------------|--------------------------|
| lient:                                     | Personal Details                |                                    |                          |
| lare Fanner                                | Your Details                    |                                    |                          |
| eference:<br>JF4201105191352               | All Forenames                   | Clare                              |                          |
|                                            | Surname                         | Fanner                             |                          |
| Home Save                                  | Address                         |                                    |                          |
| tart +                                     |                                 |                                    |                          |
| - Personal Details  Your Details           |                                 | 1.                                 |                          |
| Your Husband/Wife/Partner<br>Your Children | Postcode                        |                                    |                          |
| - Funeral, Guardians and<br>Executors      | E-mail address                  | clarefanner@hotmail.com            |                          |
| - Your Assets  - Beneficiaries             | Date of Birth                   |                                    |                          |
| Signing your will                          | Telephone number                |                                    |                          |
| 511 ·                                      | Occupation                      |                                    |                          |
|                                            | Have you been married before?   | O Yes<br>O No                      |                          |
|                                            | Your Husband/Wife/Part          | ner                                |                          |
|                                            | If your husband/wife/partner is | making a will they should complete | a separate questionnaire |
|                                            | All Forenames                   |                                    |                          |
|                                            | Surname                         |                                    |                          |
|                                            | Address                         |                                    |                          |
|                                            |                                 | 1.                                 |                          |

## **3 Adding Forms to your Website**

In most cases it is the Solicitor who starts the process by sending the form to the Client. However, it is also possible to put particular SecureForms onto your website so that the User can initiate the process. This is often done for Wills forms.

In this case the User is also asked to select a particular office (this information is used to determine which Fee Earner to linked to the form).

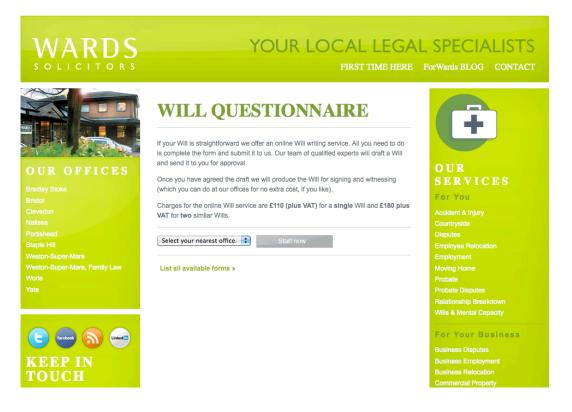

### 4 Technical Information

Security All communication runs as https:// and is fully encrypted.

Passwords or other personal information is never sent via email.

The system automatically creates user accounts for all new Clients based on their email address. However, the first time a Client uses the system they are required to set a password which is then required on all subsequent visits.

Integration via WebServices and XML

All forms are defined in XML. Response data is also stored in XML. A Web Services interface is available for those Clients who want to integrate the application into existing legal software.

Forms contain **questions**. These can be organised into **groups** which themselves are associated **sections** and **pages**.

| Barlow Robb     | INS LLP<br>Solicitors                                                                                                    | Form name: Divorce and separation<br>Client name: Samantha Gilroy<br>Reference: K12345/RT<br>Send form to Barlow Bobbins                                                                         |
|-----------------|----------------------------------------------------------------------------------------------------|----------------------------------------------------------------------------------------------------|
|                 | ipsum dolor sit amet, sapien etiam, nunc ame                                                                                                    | << 1234 >>><br>of the page immediately below Page Title Lorem<br>t dolor ac odio mauris justo. Luctus arcu, uma præsent<br>suada, integer vivanus elit eu mauris eu, cum eros                    |
|                 | Lorem ipsum dolor sit amet, sapien etiam, nur<br>GroupTitle (optional)<br>GroupHeader: Questions belongs to groups v                                                                                        | top of the section immediately below SectionTitle.<br>camet dolor ac onlo mauris justo.<br>hich can have titles and descriptions but normally<br>poses. GroupTitle and GroupHeader will often be |
| Question number | QuestionHeader: can exist but not often used<br>1.n.n Question<br>QuestionDescription: Some questions may<br>more descptive information - if present it app<br>QuestionPooter: can exist but not often used | need QuestionCommens: The user may add comments                                                                                                    |
|                 |                                                                                                    |                                                                                                    |
|                 |                                                                                                    |                                                                                                    |

A wide range of question types can be used in the forms including

- Text
- Rich Text
- Radio buttons
- Drop-downs

| ss than 255 d    | Bristol Grammar School<br>Hartfield School<br>Clifton School                                                                                                    |                                                                                                    | Control over the number of lines                                                                                                    |
|------------------|----------------------------------------------------------------------------------------------------|----------------------------------------------------------------------------------------------------|----------------------------------------------------------------------------------------------------|
| ichools attended | Bristol Grammar School<br>Hartfield School<br>Clifton School                                                                                                    |                                                                                                    |                                                                                                    |
|                  | Hartfield School<br>Ciliton School                                                                                                    |                                                                                                    |                                                                                                    |
|                  |                                                                                                    |                                                                                                    | Control over the number of lines                                                                                                    |
| of your accident | Lorem ipsum dolor sit amet, sapien etiam, nun<br>mauris justo. Luctus arcu, uma praesent at id c                                                                                                    |                                                                                                    |                                                                                                    |
|                  | massa vestibulum malesuada, integer vivamus<br>cum eros quis aliquam nisi wisi.<br>Lorem ipsum dolor sit amet, sapien etiam, nun<br>mauris justo. Luctus arcu, uma praesent at id o<br>massa vestibulum malesuada, integer vivamus | elit eu mauris eu,<br>c amet dolor ac odio<br>uisque ac. Arcu                                                                                                    | Vertical scroll bar appears if the user enters more<br>data than space allows                                                                                                    |
|                  |                                                                                                    |                                                                                                    | Costal analysish warden of the taskes to discuss                                                                                                    |
| of your accident | B 7 1 H 8 4 1                                                                                                    |                                                                                                    | Control over which version of the toolbar to displa<br>(simple vs. full)                                                                                                    |
|                  | mauris justo. Luctus arcu, uma praesent at id o<br>massa vestibulum malesuada, integer vivamus                                                                                                    | uisque ac. Arcu                                                                                                    | Control over the number of lines<br>Vertical scroll bar appears if the user enters more<br>data than space allows                                                                                                    |
|                  | mauris justo. Luctus arcu, uma praesent at id o<br>massa vestibulum malesuada, integer vivamus                                                                                                    | uisque ac. Arcu                                                                                                    | Useful the user needs to emphasize words or ent<br>hyperlinks.                                                                                                    |
|                  | of your accident                                                                                                    | Lorem ipsum dolor sit amet, sapien etiam, num<br>mauris justo. Lottua arcu, uma present at lo<br>cum erce quis aliquam natives.<br>of your accident<br>B I I II III III IIII IIIIIIIIIIIIIIII | Lorem (psum dolor sit amet, sapien etiam, nunc amet dolor ac odio mauris justo. Luctus arcu, uma present at if duisque ac. Arcu massa vestibulum maleuda, integer vivamus elit eu mauris eu, cum eros quis aliquam nisi wsi.         of your accident       B I I I III IIII IIIIIIIIIIIIIIIIIIIII |